# «DS Клиентские приложения»

## Описание функциональных характеристик

на 13 листах

Правообладатель: ООО «Цифровые сервисы»

## **СОДЕРЖАНИЕ**

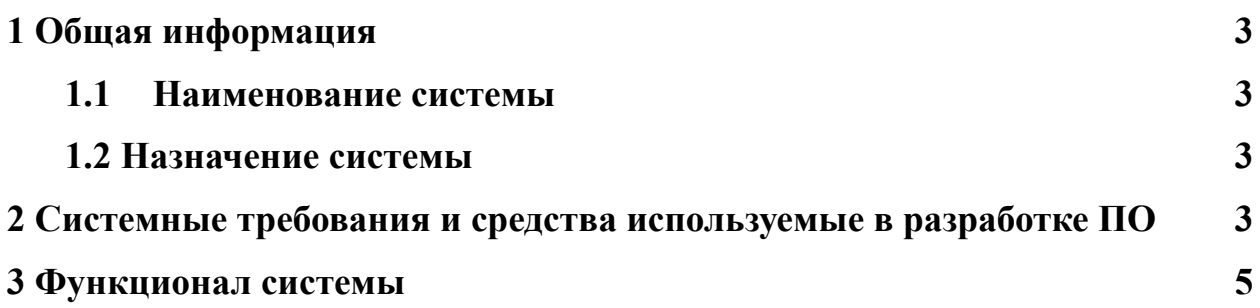

## <span id="page-2-0"></span>**1 Общая информация**

#### <span id="page-2-1"></span>**1.1 Наименование системы**

Наименование системы: «DS Клиентские приложения»

#### <span id="page-2-2"></span>**1.2 Назначение системы**

Конструктор для разработки интернет-магазина аптеки с помощью универсального шаблона.

«DS Клиентские приложения» позволяет:

- значительно уменьшить срок на разработку интернет-магазина по доступной цене;

- реализовать индивидуальное оформление интернет-магазина: фирменный стиль, логотип;

- наполнить интернет-магазин необходимым функционалом в зависимости от потребностей заказчика. Возможный функционал: поиск товаров, поиск аптек, бронирование товаров, профиль пользователя, регистрация карты постоянного покупателя, размещение кликабельных баннеров с акциями, бронирование товаров, форма для обратной связи.

## <span id="page-2-3"></span>**2 Системные требования и средства используемые в разработке ПО**

Системные требования:

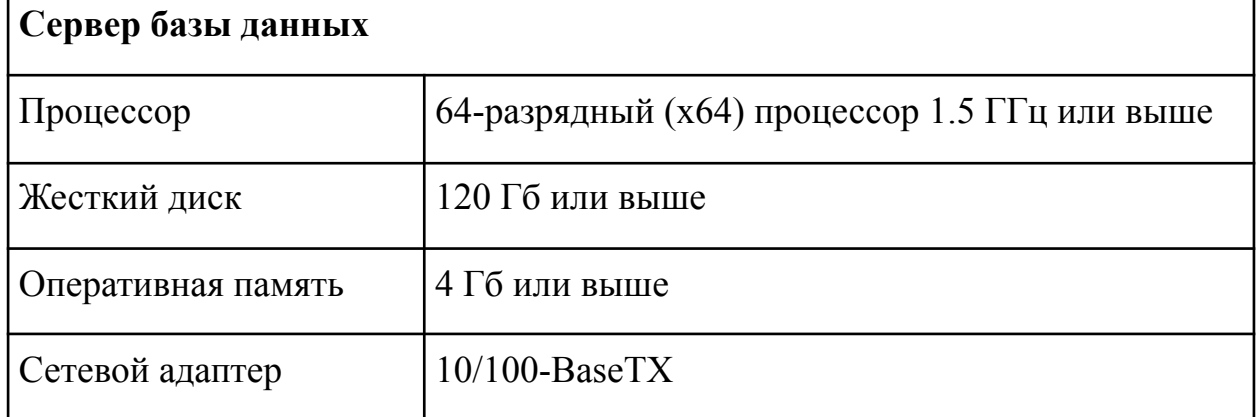

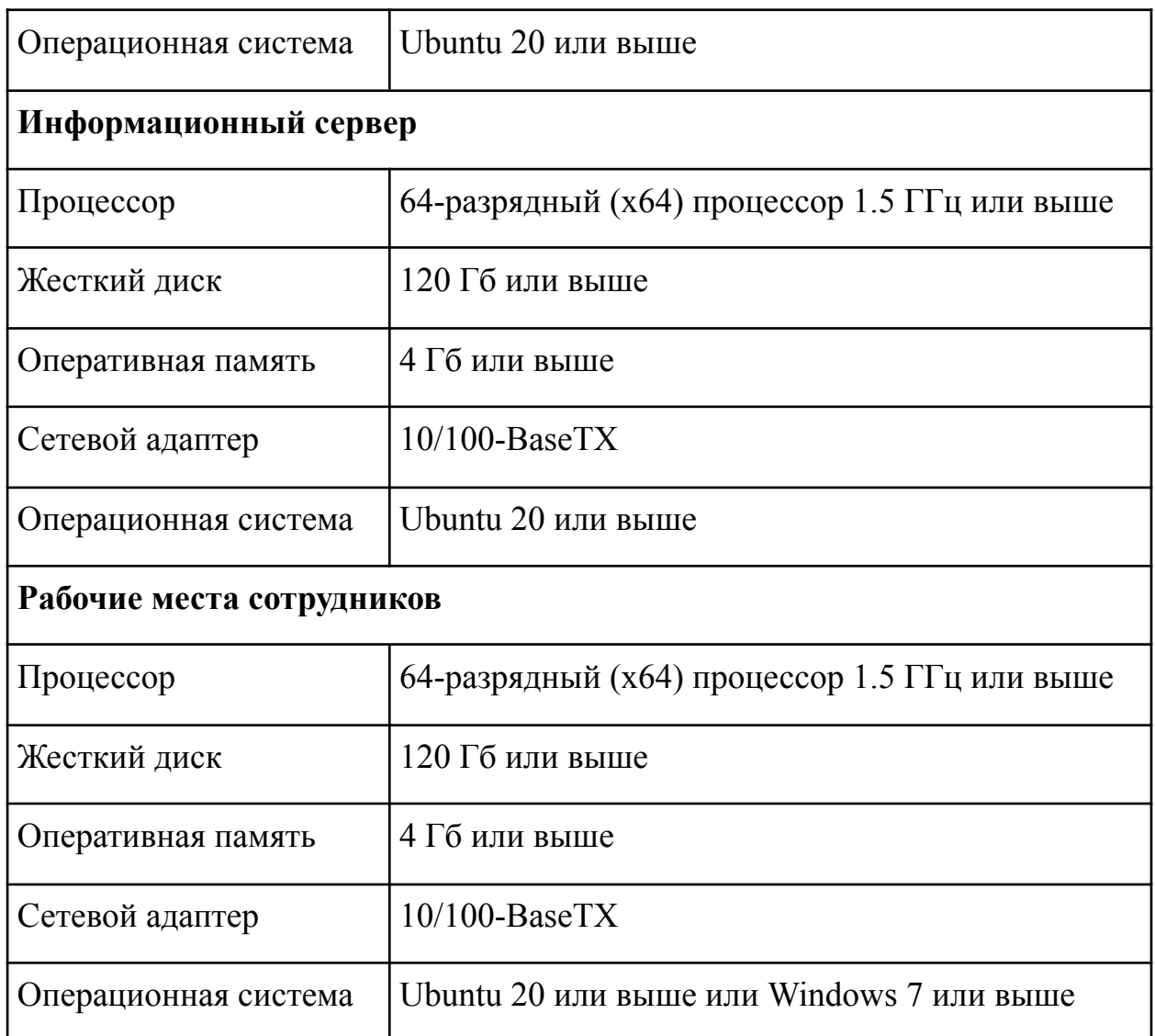

**Языки программирования, применявшиеся при разработке ПО**: PHP, HTML, JavaScript, MySQL.

**ОС**: Серверная часть – Linux; Клиентская часть – Windows, Linux.

**Используемые сторонние компоненты**: ext-json, ext-simplexml, bschmitt/laravel-amqp, fideloper/proxy, fruitcake/laravel-cors, guzzlehttp/guzzle, hedii/laravel-gelf-logger, laravel/framework, laravel/tinker, laravel/ui, symfony/property-access, symfony/serializer, symfony/yaml, phpunit/phpunit, axios,bootstrap, cross-env, inputmask, jquery, jquery-ui,laravel-mix, lodash, popper.js, resolve-url-loader, sass,sass-loader, ts-loader, typescript, webpack-cli, dependencies,bootstrap-vue, datatables.net-bs4, datatables.net-responsive, dayjs, fuse.js,magnific-popup, micromodal, mitt, sumoselect, vue,vue-loader, vue-monthly-picker, vue-select, vue-template-compiler, moment,vue-the-mask.

### <span id="page-4-0"></span>**3 Функционал системы**

Программа «DS Клиентские приложения» представляет собой:

- готовые базы данных и методов для сайта и мобильного приложения с постоянными и переменными данными. Переменные данные, в рамках настоящей системы, это данные, которые прописываются в коде в зависимости от индивидуальных потребностей и организации деятельности в компании заказчика;

- прикладное программное обеспечение для автоматизации и оптимизации размещения товаров, рекламных баннеров и текстов в интернет-магазине аптеки.

«DS Клиентские приложения» интегрируется с CRM заказчика.

В базе данных и методов шаблона реализован следующий стандартный функционал и разделы для интернет-магазина:

- 1. Регистрация пользователя;
- 2. Профиль пользователя;
- 3. Поиск товаров;
- 4. Поиск аптек;
- 5. Акции;
- 6. Карточка товара;
- 7. Регистрация карты постоянного покупателя;
- 8. Бронирование товаров;
- 9. Обратная связь;
- 10. Интеграция данных с CRM;
- 11. Логирование данных.

Функционал интернет-магазина обсуждается индивидуально с заказчиком и реализуется исходя из его пожеланий и потребностей.

Основной функционал прикладного программного обеспечения:

- 1. Интеграция с интернет-магазином;
- 2. Размещение товаров;

3. Размещение баннеров и акций;

4. Размещение товаров в рубриках: «Выбор покупателя», «Выгодные предложения», «Аналогичные товары», «Рекомендуем к товару» и прочие рубрики в зависимости от стратегии и концепции компании заказчика;

5. Публикация текстов, статей.

Стандартный шаблон интернет-магазина содержит:

**Хедер сайта** – информация, которая должна быть в хедере сайта обсуждается с заказчиком.

**Меню** - перечень необходимых разделов меню обсуждается индивидуально с заказчиком.

Пример разделов меню, который реализован в рамках шаблона:

- «Главная»;

- «Поиск товаров»;

- «Поиск аптек»;

- «Корзина»;

- «Каталог»;

- «Акции»;

- «Профиль»;

- «Выбор города-город N»;

- «Регистрация карты/Карта постоянного покупателя»;

- «Избранное»;

- «Заказы»;

- «Уведомления»;

- «О компании»;

- «Иконки: телефона/оператора для звонка на горячую линию, Viber, WhatsApp»;

- «Обратная связь».

**Главная страница** – содержание главной страницы обсуждается индивидуально с заказчиком.

6

В рамках шаблона интернет-магазина разработаны следующие блоки:

1. Блок поиска лекарств – графический элемент, содержащий форму поиска с плейсхолдером «Поиск товаров».

2. Блок поиска аптек – графический элемент, описывающий поиск аптек, на картинке должен быть значок локации как в шапке.

3. Блок «Акции» – список баннеров, расположенный вертикально. Без горизонтальной прокрутки.

4. Информационный блок регистрации карты – графический элемент, описывающий регистрацию карты. Если пользователь уже зарегистрировал карту, то показывается графический элемент для выведения штрих кода карты на экране устройства для сканирования его на кассе.

**Поиск товаров** – поиск товаров позволяет искать по МНН и по торговому наименованию.

**Вывод товаров** – в результатах поиска выводятся товары, названия которых содержат поисковый запрос.

Выводятся следующие поля товара:

- «Изображение»;

- «Название»;

- «Стоимость».

**Поиск аптек** – стандартный функционал подразумевает поиск аптек на Яндекс карте. Над картой выводится форма для ввода критерия фильтрации по:

- адресу;

- названию, номеру аптеки;

- станции метро, МЦК;

- городу.

Рядом с формой выводится иконка настроек, где можно задать фильтр по свойствам аптек:

- круглосуточные;

- открыты ближайшее время (1 час);

- рядом с метро;

- рядом с Ж/Д платформой.

Кнопки на карте:

- иконки аптек (с суммой из корзины, если поиск осуществляется на этапе бронирования);

- масштабирование карты.

Кнопки под картой:

- «Найти меня»;

- «Следующая аптека по удаленности»;

- «Предыдущая аптека»;

- «Показать только круглосуточные аптеки».

При клике на значок аптек появляется блок с подробной информацией об аптеке:

- «Адрес»;

- «Телефон»;

- «Время работы»;

- «Метро»;

- «Кнопка выбора аптеки»;

- «Кнопка проложить маршрут».

**Каталог** – представляет собой поиск товара по категориям. Возможна реализация нескольких уровней вложенности. После выбора категории пользователь попадает на страницу с товарами соответствующей категории.

#### **Страница списка товаров**

- 1. Инпут для ввода части названия товара
- 2. Могут быть реализованы фильтры товаров по параметрам:

- «Форма выпуска»;

- «Бренд (для косметики)»;

- «Производитель»;

- «Цена (ползунок от до)»;

- «Подрубрики»;

- «Страна производства»;

- «В наличии».
- 0. Сортировка:

- «Сначала дешевые»;

- «Сначала дорогие»;

- «По алфавиту А->Я»

- «По алфавиту Я->А».

4. Список товаров плитками - выводятся все товары выбранной и дочерних рубрик. Свойства товара, выводимые на плитке:

- «Изображение»;

- «Название»;

- «Цена от столько-то рублей»;

- «Найдено в столько-то аптеках»;

- «Кнопка добавить в корзину»;

- «Иконка избранное (при нажатии добавляет товар в избранное или удаляет)»;

- «Пагинатор и кнопка «Показать еще»;

- «Сео-текст».

**Страница товара** – функционал ознакомления с подробной информации о товаре.

Содержит поля товара:

- «Изображение»;

- «Название»;

- «Звездочка для пометки товара избранным (если товар уже в избранном, то звездочка в активном состоянии)»;

- «Стоимость товара»;

- «Описание (инструкция)».

Кнопки внизу экрана:

- «Добавить в корзину»;

- «Кнопка "Описание" показывает или скрывает описание товара».

Стикер со скидкой информирует покупателя о том, что на этот товар предоставляется скидка по карте постоянного покупателя или по акции.

Дополнительная информация и функционал обсуждаются индивидуально с заказчиком.

**Корзина** – для оформления брони пользователь должен сформировать и подтвердить список товаров, выбрать аптеку, где будет забронирован товар и оставить контактные данные.

Процесс разбит на этапы:

1. - Формирование списка товаров.

Выводится список товаров, с элементами управления кол-вом и удалением.

2. Выбор аптеки.

При переходе к выбору аптеки показывается попап, где предлагается выбрать как искать аптеку: на карте или из списка аптек, в которых ранее были совершены брони.

При выборе аптек на карте выводится карта с расположением аптек и рядом с меткой показывается сумма корзины в данной аптеке.

При выборе списка показываются аптеки списком и сумма корзины в них.

Если бронь оформляется впервые, то сразу открывать карту без попала.

3. Ввод контактных данных.

После выбора аптеки пользователь вводит свои контактные данные:

- «Имя»;

- «Фамилия»;

- «Отчество»;

- «E-mail»

- «Телефон».

Если пользователь авторизован – то эти поля уже заполнены.

Если пользователь не авторизован и заполнил поля, то при нажатии на кнопку "далее" появляется попап с предложением зарегистрироваться и описанием того, для чего это нужно (больше не надо будет заполенять). Если пользователь согласится, то регистрируем его, если нет, то переходим к следующему этапу.

4. Выбор времени визита в аптеку.

Интерфейс с полями:

- «Дата визита» с вариантами:

- «Сегодня» – выводится по умолчанию, если аптека не закрывается ближайший час;

- «Завтра» – выводится по умолчанию, если аптека в ближайший час закроется;

- «Как можно скорее» – время с точностью до получаса. Выбор часов и минут (варианты минут: 00, 30) в диапазоне 24 часов с момента заказа с учетом времени работы аптеки.

5. Подтверждение брони – этап на котором пользователь проверяет все данные.

Дополнительная информация и функционал обсуждаются индивидуально с заказчиком.

**Акции** – функционал позволяет пользователям ознакомиться с проходящими акциями в сети аптек.

Выглядит как вертикальный список баннеров, при клике на определенный баннер открывается страница с подробным описанием акции:

- «Название»;

- «Сроки проведения»;

- «Подробное описание»;

- «Список аптек на карте, участвующих в акции.

**Профиль** – функционал для предоставления дополнительных сервисов авторизованным пользователям.

**Процесс авторизации/регистрации** – порядок авторизации обсуждается индивидуально с заказчиком. Авторизация может проходит по номеру мобильного телефона или по адресу электронной почты. Форма заполнения личных данных содержит следующие поля для ввода:

- «Имя»;
- «Фамилия»;
- «Отчество»;
- «Email»;
- «Город»;
- «Согласие на обработку персональных данных».

#### **Функционал профиля:**

- «Редактировать профиль»;

- «Выбрать город»:
- «Избранное»:

- «Карта постоянного покупателя»;

- «Заказы»;
- «Уведомления»;

- «Выйти из профиля».

**Избранное** – список товаров которые пользователь отметил нажав на звездочку.

**Карта постоянного покупателя** – функционал реализуется для аптек, предоставляющих клиентам карты лояльности.

**Заказы** – выводится список всех заказов, совершенных данным пользователем.

**Уведомления** – список возможных типов уведомлений, адресованных пользователю:

- «Новая акция»;

- «Изменение цены на избранный товар»;
- «Забыли корзину»;

- «Время брони истекает»;

- «Ответ на обратную связь».

**Выйти из профиля** – при клике на этот пункт выводится диалоговое окно с уточнением выхода. При подтверждении пользователь выходит из профиля.

«DS Клиентские приложения» позволяет сделать уникализированные оформление интернет-магазина и пользовательский интерфейс.

«DS Клиентские приложения» обеспечивает высокий уровень безопасности данных. Доступ к различным функциям и разделам регулируется с помощью системы прав доступа, обеспечивая конфиденциальность информации и защиту от несанкционированного доступа.